## **Nano**

### **Nano : raccourcis clavier**

 CTRL + A : Permet d'aller au début de la ligne CTRL + E : Permet d'aller à la fin de la ligne CTRL + Y : Permet de remonter de page en page CTRL + V : Permet de descendre de page en page CTRL + \_ : Permet de se rendre au n° de ligne indiqué CTRL + C : Permet de savoir à quel n° de ligne / colonne / caractère se trouve votre curseur CTRL + W : Permet de faire une recherche CTRL + D : Permet de supprimer un caractère CTRL + K : Permet de supprimer une ligne complète (comme la commande dd sous Vi) CTRL + O : Permet de sauvegarder votre fichier CTRL + X : Permet de quitter nano CTRL + G : Affiche l'aide

#### **copier / couper / coller**

CTRL + K pour la couper, suivi d'un CTRL + U pour la coller. Maintenant que cette ligne est en mémoire, vous pouvez aller la coller ailleurs.

Plusieurs lignes : faites un CTRL + ^ et déplacez les flèches du clavier pour surligner le texte qui vous intéresser. Ensuite un petit CTRL + K, CTRL + U et vous pourrez recopier ce passage ailleurs avec un autre CTRL  $+ U$ .

# **Coloration syntaxique**

#### ~/.nanorc

Pour installer une coloration syntaxique (pour le C, Dockerfile, CSS, Git, Go, HTML, JSON, Markdown, nginx, PHP, Python, etc, ), télécharger le fichier xxx.nanorc de votre langage et le placer dans le

dossier ~/.nano/ de votre utilisateur, puis l'inclure dans la configuration de Nano (~/.nanorc) via cette ligne :

include "~/.nano/yaml.nanorc"

Le git où trouver ces fichiers de coloration syntaxique : [Fichiers de coloration syntaxiques de nano](https://github.com/scopatz/nanorc)

Script d'installation (télécharge et active toutes les colorations syntaxiques):

curl https://raw.githubusercontent.com/scopatz/nanorc/master/install.sh | **sh**

From: <https://cbiot.fr/dokuwiki/> - **Cyrille BIOT**

Permanent link: **<https://cbiot.fr/dokuwiki/php-bash:nano?rev=1583571772>**

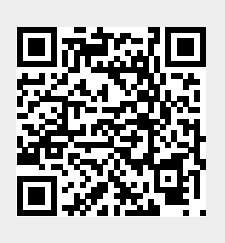

Last update: **2020/03/07 10:02**